# *PROSTOROVÉ MODELOVÁNÍ A ZÁKLADY GEOSTATISTIKY*

#### *cvičení č. 8: Lokální míry prostorové autokorelace*

### **Zadání:**

Na základě podkladových dat o počtech obyvatel okresů ČR vypočtěte hodnoty následujících indexů prostorové autokorelace:

- lokální Moranův Index
- analýza tzv. "hot spots"

Vyjádřete přírůstek počtu obyvatelstva v jednotlivých okresech ČR jako podíl počtu obyvatel v roce 2001 (OB01) a v roce 1991 (OB91). Pro hodnotu podílu vypočtěte lokální Moranův index I a jemu příslušející Z skóre. Zjistěte, zda se v některých okresech přírůstek obyvatelstva statisticky významně liší od okresů okolních, případné rozdíly vysvětlete.

## **Vstupní data:**

soubor Okresy.SHP, který naleznete ve složce \\D\Prostorové modelovani\Cviceni 8)

### **Poznámky:**

- V programu ArcMap zobrazte soubor Okresy.SHP. Otevřete atributovou tabulku (pravým tlačítkem myši). Příkazem **Options – Add Field** do tabulky přidejte proměnnou (sloupec) s názvem Podíl.
- Pokud nemáte zobrazeny nástroje k editaci (Editor Toolbar), zobrazte je (**Tools Editor Toolbar**), dále Editor – Start Editting. Vyberte

vytvořený sloupec Podíl, pravým tlačítkem zvolte Calculate values a ve Field Calculator sestavte výraz: [OB01] / [OB91]. Uložte změny do tabulky a ukončete editační režim: Editor – Stop Editing. Znázorněte vypočtené hodnoty podílu ve formě kartogramu.

• Výpočet hodnot lokálního Moranova indexu lze provést pomocí nástroje ArcToolbox (**ArcToolbox – Spatial Statistics Tools – Mapping Clusters – Cluster and Outlier Analysis – Anselin Local Morans I**). Nastavení vstupních parametrů procedury je patrné z přiloženého obrázku

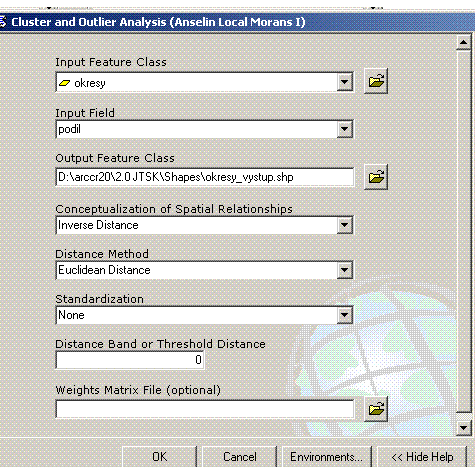

- Po spuštění výpočtu s nastavenými parametry a po jeho úspěšném ukončení se do výkresu přidá výstupní SHP soubor (Output Feature Class), do jehož do atributové tabulky se ke každému záznamu (okresu) přidají charakteristiky, kterými lze charakterizovat míru prostorové autokorelace na lokální úrovni:
	- o LMiInvDst hodnota Moranova indexu I pro každý okres
	- o LMzInvDst hodnota Z skóre příslušející Moranově indexu pro každý okres
- Z hodnot Z skóre vytvořte kartogram, doplňte potřebné kompoziční prvky mapy. Stručně slově zhodnoťte, zda se v hodnotách studované charakterisriky )podílu obyvatelstva) vyskytují okresy vykazující statisticky významnou pozitivní či negativní prostorovou autokorelaci.
- S využitím tzv. obecné G statistiky lze ve studovaném prostoru nalézt místa případné kumulace vysokých hodnot studovaného jevu. V programu ArcMap můžete tuto statistiku vypočítat ve stejné skupině nástrojů pomocí procedury označené **Hot Spot Analysis (Getis-Ord Gi\*)**
- Nastavení vstupních parametrů, způsob uložení výsledků i jejich prezentace jsou stejné jako v případě předchozí procedury. Do výsledného kartogramu se vynášejí hodnoty G statistiky GiInvDst. Vysoké kladné hodnoty indikují okresy, u kterých došlo ke statisticky významnému nárůstu počtu obyvatel (hot spots). Analogicky lze vysoké záporné hodnoty hodnotit jako tzv. cold spots.

**Výsledkem cvičení** jsou dvě mapové kompozice s kartogramy vypočtených lokálních měr prostorové autokorelace a jejich stručná slovní interpretace provedená na základě poznámek k přednášce (i s ohledem na statistickou významnost vypočtených hodnot).